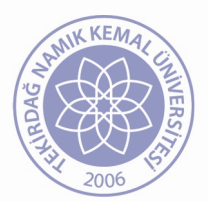

## **TEKİRDAĞ NAMIK KEMAL ÜNİVERSİTESİ**

## **ÇEVRİM İÇİ (ONLİNE) SINAVLARA İLİŞKİN KURAL VE İLKELER**

- \* Çevirim içi sınavlara uzaktan eğitim sayfamız olan *http://nkuzem.nku.edu.tr* adresinden *SİST* butonu tıklanarak ulaşılan alms sisteminden yapılacaktır. Alms sistemine giriş yapıldıktan sonr saati gelen sınav aktivitesi ana ekranda gözükecektir. Bu ekranda görüntülenmiyorsa soldan S Uygulaması menüsünden erişim yapılabilecektir.
- ❖ Sınavlara bir kez giriş hakkınız bulunmaktadır. Sınavı bitir butonunu tıkladığınızda başka giriş verilmeyecektir.
- v Sınav esnasında kalan süre, ekranda devamlı olarak izlenebilecektir.
- v Sınavda süre dahilinde önceki sorulara dönüş yapılabilecek, cevaplar süre bitimine kadar değiştirilebilecektir.
- \* Sınav başlatıldıktan sonra tarayıcıyı kapatma, sayfayı yenileme, farklı sekme açma, sayfada ge basma vb. işlemlerin yapılması tavsiye edilmez. Bu nedenle sayfa üzerinde sadece sınavla ilg gerçekleştirilmelidir.
- \* Sinav esnasında herhangi bir nedenle (internet kesintisi, elektrik kesintisi, bilgisayar kilitlenme sistemin kopması durumunda sınav süresi içerisinde tekrar sisteme bağlanılıp sınava kalınan devam edilebilir. Ancak sistemden koptuktan sonra arada geçen süre, sınav süresine ilave edilmeyecektir.
- \* Sınavla ilgili yaşadığınız sorunlarda ekran görüntüsü almayı unutmayınız.
- \* Sorun yaşadığınız sınavlarda ekran görüntülerinizle birlikte biriminizle (fakülte, yüksekokul vey yüksekokulunuz) ile iletişime geçmelisiniz.